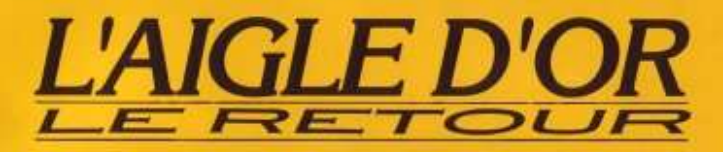

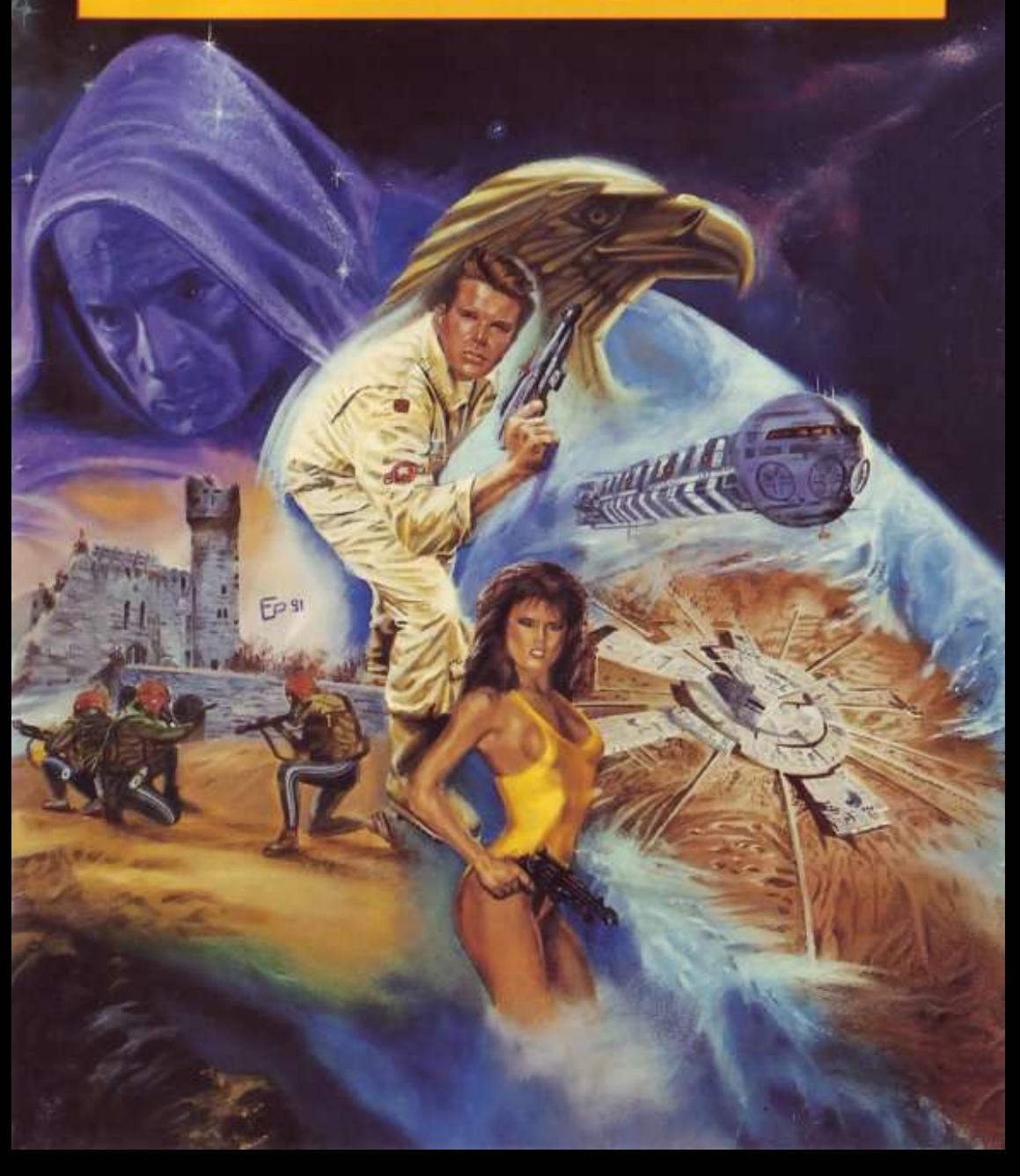

# L'Aigle d'or **LE RETOUR**

CAN GEC NHJ CLN BDN FHC MHJ BLN BDM FHB MGI BKM ACD EGO CJH AFD FDB JHF KMF ODJ GDB KHF KMG ODK GAC KEG LNJ PAF HPN LLJ ECI APE

### Table des matières

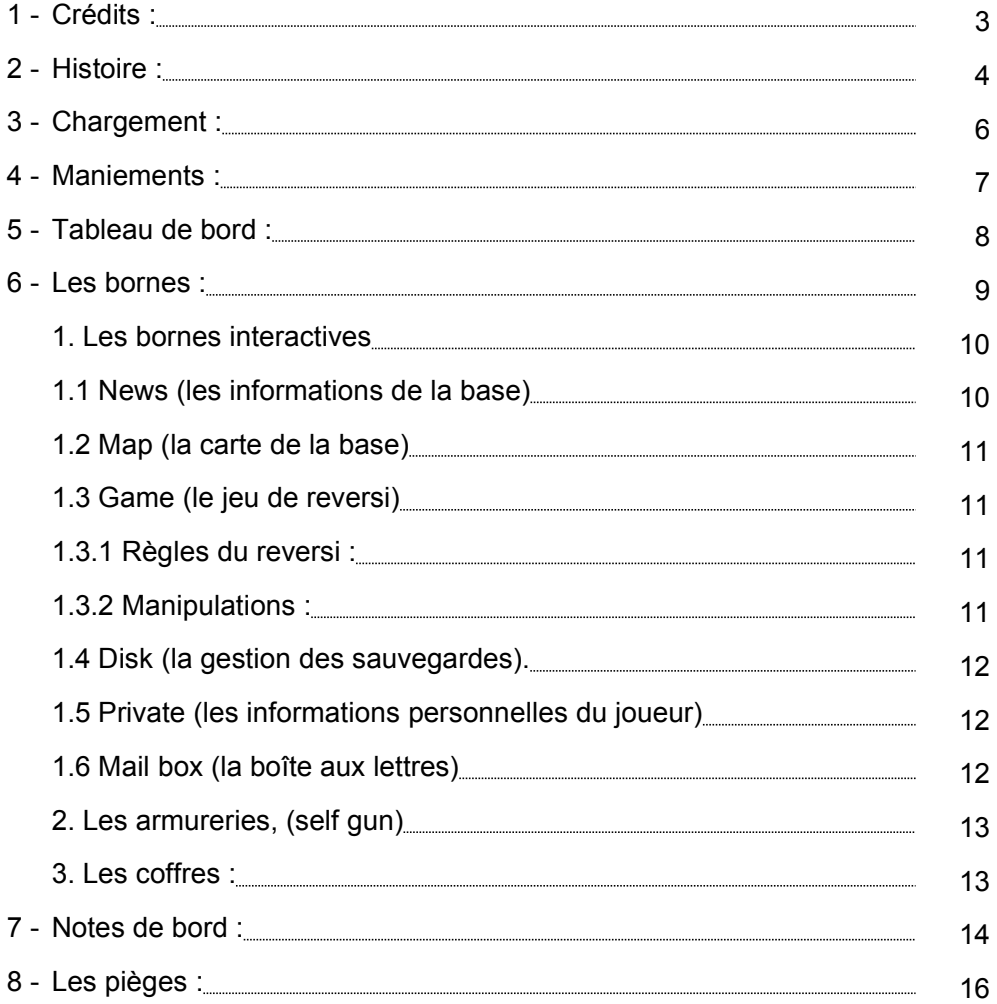

#### LNE PCI HCA LGE LNH PCL HBD LFH KMI OBE GOM KKI FDJ BOF JPN FLJ DJP HNC HFD LJH DKM HOD EGB IKF AFD EBB LJP HFL PEC LAP KIP GEL

### 1 - Crédits

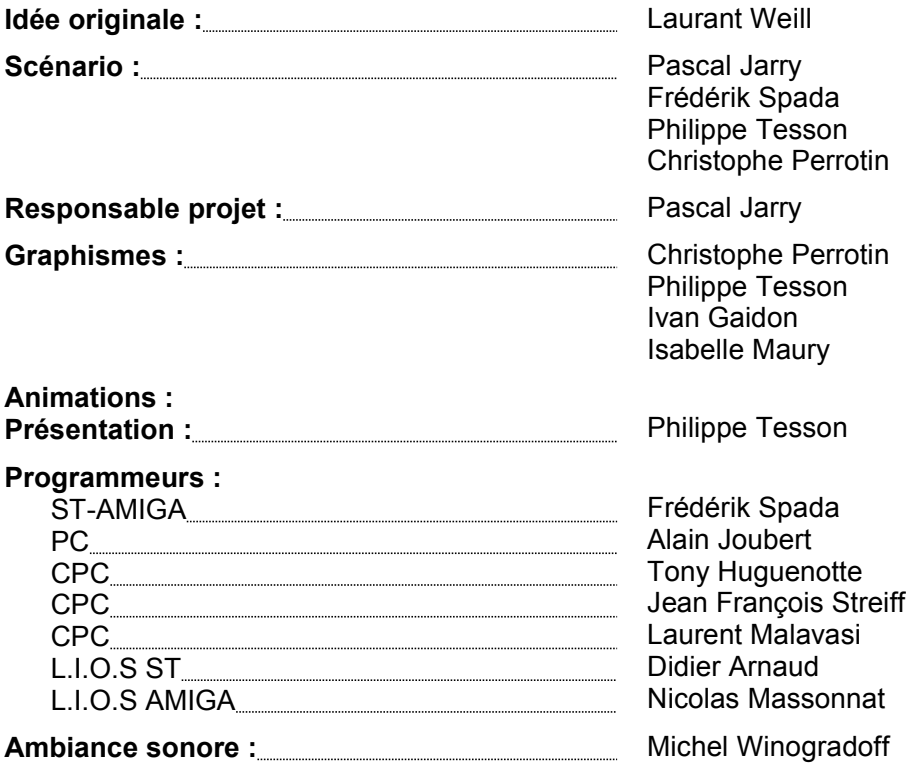

#### **THANKS :**

#### **Vincent Baillet,**

L.I.O.S manager, pour le reversi.

#### **Laurence et Nathalie**

Pour la figuration,

L.I.O.S est mis pour Loriciel Input Output System.

HFD LJH DIO HMD GEB KIF CKM GOB EGA IKE AEC EAA KIA GEE OEC KAA IGE MKI NCK AGO JEG NIK PAL CEP LFH PJL BBL DFP FFH BJL BBF DFB

### 2 - Histoire

#### **Entrez dans un univers à la fois futuriste et proche de nous...**

**L'AIGLE D'OR** est une statuette mythique dont la composition et la provenance sont restées mystérieuses... Cependant, elle brille comme de l'or et une énergie formidable semble s'en dégager. Tout le secret de sa puissance est là... Au fil du temps, plusieurs religions se sont fondées sur l'adoration de cette statuette et se sont affrontées pour se l'approprier.

**NAHMUR**, le Grand Prêtre d'une secte a chargé ses troupes de récupérer **l'AIGLE D'OR**. Après de violents combats, elles ont volé la statuette et l'ont emportée dans leur Cité afin de contrôler sa puissance. Cependant **NAHMUR**, qui n'est pas parvenu à la maîtriser, a alors décidé de séparer les différentes parties de la statuette et les a disséminées dans toute la Cité. En effet, il craint que la prophétie selon laquelle « **Un Etre venu d'horizons lointains réveillera l'AIGLE D'OR et dictera l'avenir** » ne se réalise. Il sait dont qu'il n'est pas l'Elu.

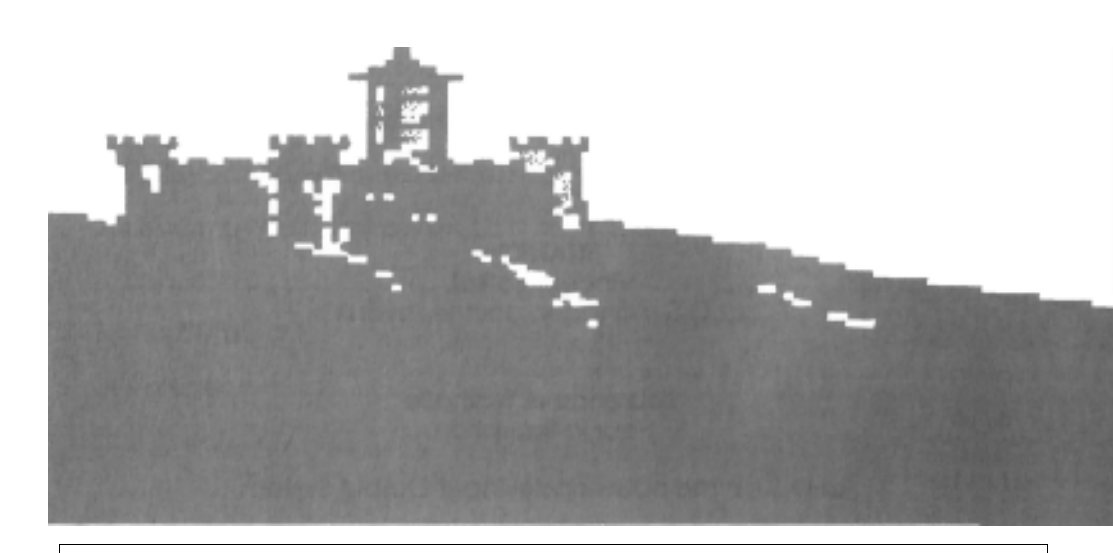

MDL BHP IFH MJL OBK DFO KEG OIK AAK CEO EEG AIK AAE CEA EKI AGE GOD KBH IKE MOI EPA ICE JLE NPI FPA JCE JLF NPJ FBB JDF HFK DBG

Avant le grand Affrontement, le Héros était un gardien de L'AIGLE D'OR, Il fait partie des rares privilégiés qui peuvent approcher la statuette sans aucun risque. Au moment du vol, il a été enlevé par la secte qui en a fait un esclave.

Les mutants, bannis de la Cité, errent dans les sous-sols de la base. Ils veulent combattre le pouvoir en place, responsable de leur déchéance, et pensent utiliser le Héros pour arriver à leurs fins. Ils déconnectent son module hypnotique avec un rayon laser et le contactent par des messages.

Vous allez guider le Héros dans cet univers hostile et décider des actions à entreprendre parmi toutes les options proposées dans le jeu.

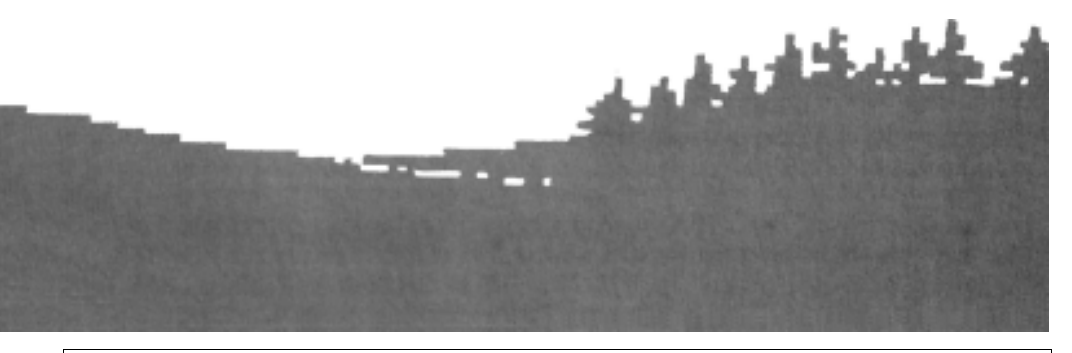

IKE MOI EAA ICE GEE CAI KAA GCE GEK CAG KBO GMK HFI DBE LDM HOI PJL CNP DFP HJC BJL DNP DFB HJD BHF DDB NLD JHM AFH NBD PJC LFP

### 3 - Chargement

### **ATARI ST / COMMODORE AMIGA**

Sur **Atari ST** et **Commodore Amiga**, il y a 3 **disquettes** : Une disquette de présentation et 2 disquettes de jeu.

- Pour lancer la présentation, insérez la disquette "Présentation" dans le lecteur et allumez l'ordinateur.

- Pour lancer le jeu, insérez le disk A et allumez l'ordinateur,

- Le jeu commence, insérez le disk B quand le programme le demande.

#### **IBM PC & COMP.**

- Allumez l'ordinateur,

- Insérez la disquette **A** dans le lecteur puis tapez **AIGLE** pour lancer le jeu.

#### **AMSTRAD CPC / CPC+**

- Allumez l'ordinateur,

- Insérez la disquette face **A** dans le lecteur puis tapez **RUN"AIGLE"** pour lancer le jeu.

- Retournez la disquette quand le programme vous le demande.

**Nota** : Sur les 464 la totalité des animations ne peut être résidente en mémoire. Certaines animations sont chargées depuis la disquette, Le chargement n'excède jamais 1/2 seconde.

Pour sauvegarder une partie en cours ou la recharger, reportez-vous au chapitre **6.1.4.**

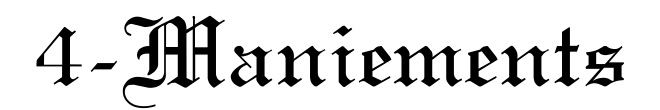

Le maniement est intuitif et évolutif. Si vous avez à ramper, ou si vous voulez vous baisser, l'action au **JOYSTICK** ou au **CLAVIER** est la même. Si vous voulez sauter pour éviter un objet au sol ou si vous voulez vous agripper au lustre, l'action au JOYSTICK ou au CLAVIER est la même. L'ordinateur choisit pour vous la meilleure réponse à votre sollicitation en fonction du contexte.

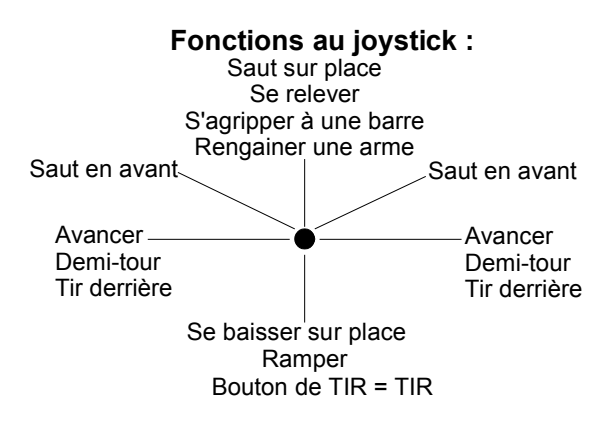

**Fonctions au clavier :**

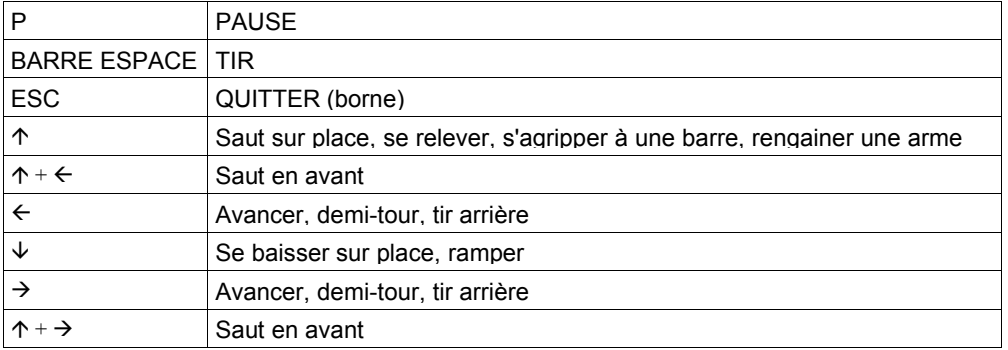

Dans la suite de la notice, nous appellerons **HAUT** une action vers le haut du **JOYSTICK** ou sur la touche du clavier qui s'y rapporte, et ainsi de suite pour **BAS**, **DROITE**, **GAUCHE** et **TIR**. **ESCAPE** est mis pour la touche **ESC**, **ESCAPE** ou **ECHAP** selon les machines.

NPJ CAN JDF NHJ MOG BDC IMK MIG DBH OMD HNL DJH ACH PND ENL AJH BMO FDB GID KMH CDB GBD JHN FDJ NCA JPN IGN ECJ MCA IPN IGM ECI

### 5 - Tableau de bord

Le tableau de bord occupe le bas de l'écran, Il vous renseigne sur le niveau de vie du personnage, une lumière s'allume si vous avez un message dans votre boîte au lettre électronique (**mail box, 6-1.6**), un aigle stylisé se construit au fur et à mesure que vous en découvrez les morceaux, et l'arme que vous transportez y est représentée.

#### **ATARI ST / COMMODORE AMIGA / IBM PC & COMP.**

Niveau de vie Message Aigle Type d'arme

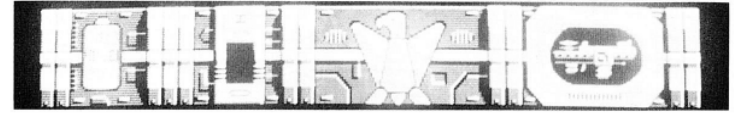

### **AMSTRAD CPC / CPC +**

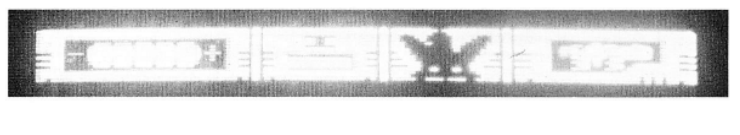

Niveau de vie Message Aigle Type d'arme

HJC LNG DCA HAC IGM ECI MDB IOM JHM FDI NDB JOM JHN FDJ NAC JPN MHJ DLN BDD FHB DJH BFD PND LJB CJH PFD PNC LJP CIG PEC OMA KIN

### 6 - Les bornes

Lors de vos déplacements dans la base, vous passerez devant des bornes. Quand vous passerez devant l'une d'elles, faites **BAS** pour changer de point de vue, ainsi vous verrez la borne comme si vous étiez en face d'elle. Pour "sortir" de cet angle de vue et revenir au jeu, faites ESCAPE. Dans chaque borne, vous vous servirez de **HAUT**, **BAS**, **DROITE** et **GAUCHE** pour pointer un choix, et de **TIR** pour le valider. La touche **ESCAPE** vous servira à sortir d'un menu ou d'un sous-menu.

#### **6-1. Les bornes interactives**

Nous vous conseillons de venir consulter cette borne régulièrement, et notamment dès que vous avez un message (voyant rouge du tableau de bord). Lors de votre premier accès à cette borne, vous irez directement à l'écran **PRIVATE (6-1.5)**.

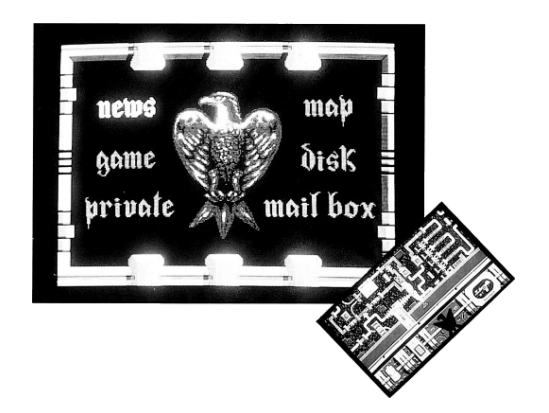

OMD KIO DJH OFD PND LJO AJH PFD PNA LJP AKE PGA MOG IKN BMC MAG JPN FLJ ECJ APF IPN ELJ ECI APE IOM EKI HBK DOG LMO HIK BHN FMB

#### **6-1.1. News (les informations de la base)**

Il est important de lire les informations de la base car elles contiennent des indices indispensables pour finir le jeu. Les informations les plus importantes ne passent qu'une fois, lisez-les attentivement.

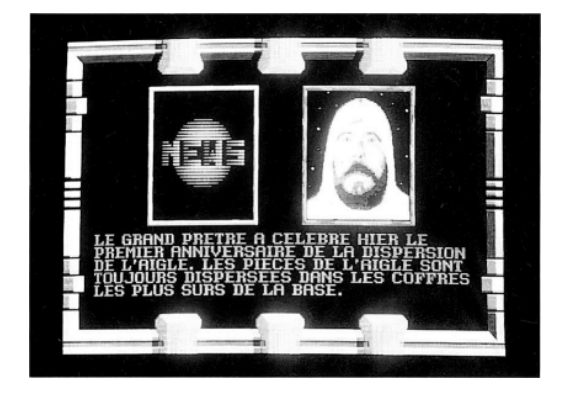

#### **6-1.2. Map (la carte de la base)**

La carte vous permet de vous situer dans la base, mais il manque certaines informations indispensables au jeu. Une carte papier est donc jointe ainsi qu'une planche de vignettes autocollantes. Au fur et à mesure de vos découvertes, vous compléterez votre carte. Deux secteurs sont absents des cartes, à vous de les trouver,,,

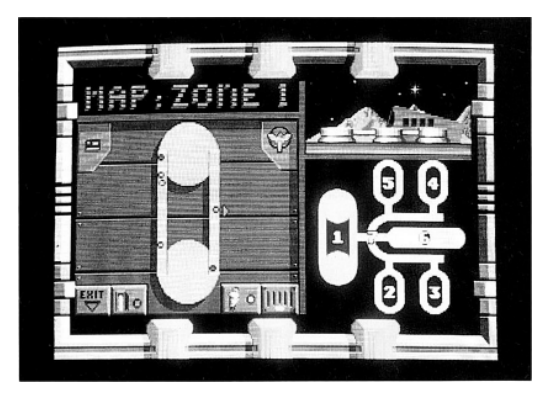

FDI BOE JOM FKI FDJ BOF JPN FLJ GAL CPH KNP GJL AGM ENA MKI AOM PFD LBB LJP HFL PEC LAP KIN GEJ OGA KCN IKM EGI MBH IFM PNM DBI

#### **6-1.3. Game**

#### **(le jeu de reversi)**

Le jeu de reversi a un véritable rôle dans l'histoire, mais je vous rassure, il n'est pas nécessaire d'être un champion dans cette discipline pour terminer **Aigle d'Or**.

#### **6-1.3.1. Règles du reversi**

Rappelons brièvement les règles du reversi : 2 joueurs déposent successivement des pions de leur couleur sur le plateau. Ici, un joueur est l'ordinateur, vous êtes le second.

On ne peut poser un pion que s'il génère une prise, Une prise est un retournement d'au moins un pion de l'adversaire, Un pion de l'adversaire est retourné s'il est entouré par 2 de vos pions, dont celui que vous venez de poser. L'ordinateur vérifie la validité d'un coup et retourne les pions. Quand on ne peut plus poser le pion, on compte les pions de chaque couleur, le joueur qui a le plus de pions de sa couleur gagne la partie, '**YOU WON**' s'affiche si VOUS avez gagné.

#### **6-1.3.2. Manipulations**

Vous pouvez choisir le niveau du jeu de '**beginner**' (débutant) à '**master**' (niveau le plus élevé).

Au début du jeu, l'option '**pass**' vous permet de laisser commencer l'ordinateur. '**Play**' vous fait commencer la partie. '**Back**' annule le coup que vous venez de jouer, '**Hint**' vous indique un coup jouable et relativement efficace, '**New**' initialise le plateau.

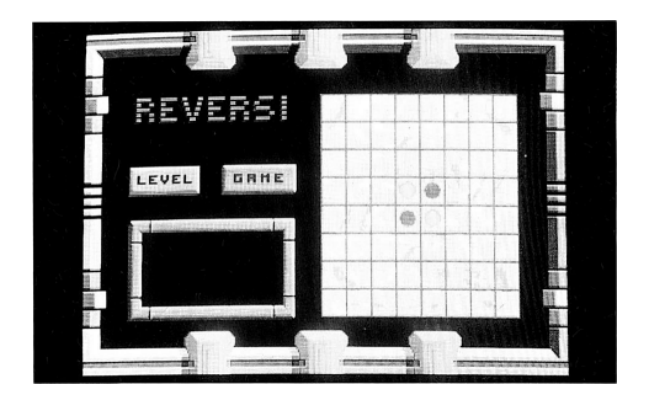

EGA IKE AEC EAA KIP GEL OGA KCP IKM EGI MHB IDM JLM FHI NHB JDM LFH PJL BBE DFA FKI BGE DOH MKD HJL DFH CNH PJD GJL CFH CNG PJC

#### **6-1.4. Disk\***

#### **(la gestion des sauvegardes).**

Il est possible de mémoriser une partie en cours **(SAVE)** afin de la reprendre ultérieurement **(LOAD)**.

Suivez les indications à l'écran pour effectuer ces opérations.

\* Sauf sur CPC/CPC+

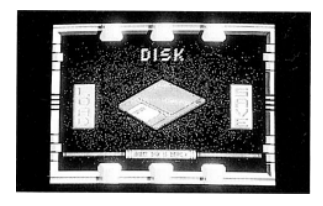

#### **6-1.5. Private**

#### **(les informations personnelles du joueur)**

Lors de votre premier accès à une borne interactive, on vous demandera d'entrer un code, Vous le rentrerez à l'aide des commandes **HAUT**, **BAS**, **DROITE**, **GAUCHE** et **TIR**, après l'avoir lu sur la notice.

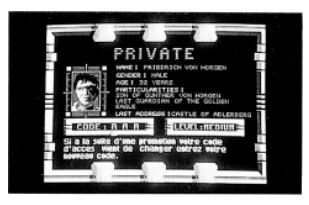

#### **6-1.6. Mail box (la boîte aux lettres)**

Vous y trouverez les messages que vous adressent certains personnages de la base. Ces messages peuvent être est très importants. Vous pouvez lire et relire les messages avec les touches  $\uparrow$  et  $\downarrow$  de la messagerie.

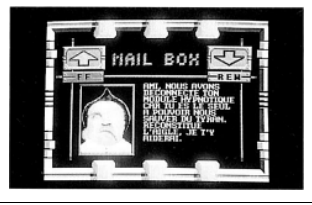

AAF CEB ELJ AHF CPG NLC GIK CEG DMG OIC HIK DEG DMH OID HJL DFH FAP JNL GEK CAG KDO GMK FHK BDG JDO FMK FHJ BDF JCN FPI EGG ACK

#### **6-2. Les armureries (self gun)**

Elles sont initialement prévues pour l'entretien des armes de service. On y met son arme et on la reprend un peu plus tard, La borne armurerie est capable, par reconnaissance du module, de rendre son arme à chacun des dépositaires. Quand votre module est endommagé, cette reconnaissance ne se fait pas, et on vous laisse choisir vous même. Vous pouvez en profiter pour changer d'arme, mais il n'y a pas d'arme idéale...

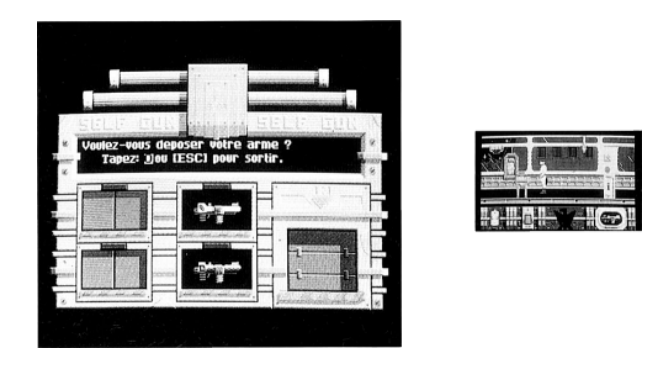

#### **6-3. Les coffres**

Ils renferment les parties de l'**Aigle d'Or**.II y a plus de coffres que de morceaux. Certains peuvent être ouverts à l'oreille, et bien qu'ils soient vides, leur ouverture est indispensable. Notez les codes des coffres que vous pouvez ouvrir... Pour ouvrir un coffre à l'oreille, sachez qu'un code commence et fini par **0** et qu'il se compose toujours de 3 chiffres. Il faut qu'il y ait 'alternance' de déplacements vers la droite et vers la gauche. A vous de jouer.

**Exemple avec la combinaison de chiffres 2 4 7: 0, 4, 2, 7, 0.**

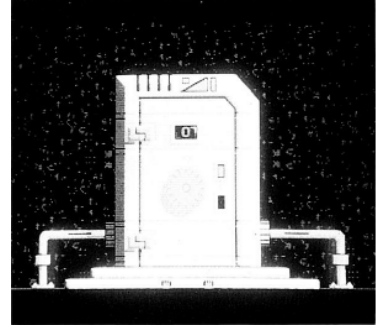

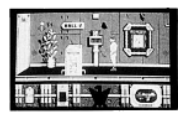

EGI ACE IDM EOI FHI BDE JDM FOI FHJ BDF JEN FPJ CAG GEK OPC CAG DFH MBD PJD LFM CFH PBD PJC LFP CEG PAC OIN KEA FLJ OPN BHO FLB

7 - Notes de bord

#### **A vous de compléter :**

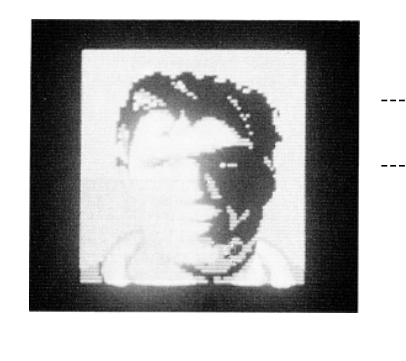

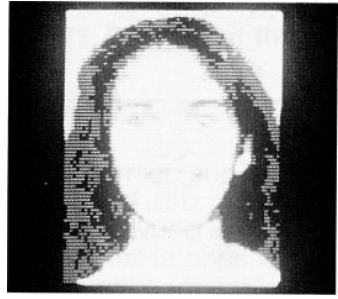

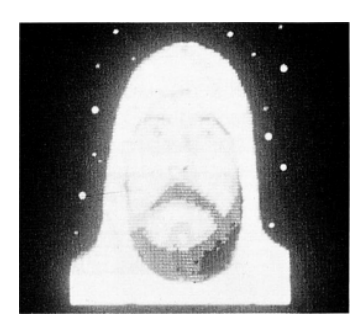

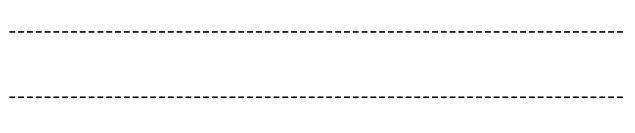

-------------------------------

OIC KEN DEG OAC OID KEO DFH OBD PJM LFB EKI POM AGP EKA PJL ANP FMK BIG BDF OMB FPJ BLF ACK NPO EAG AEK PNL CAP LBH PFL MOL DBP

#### **A vous de compléter :**

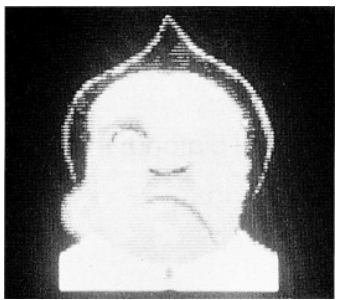

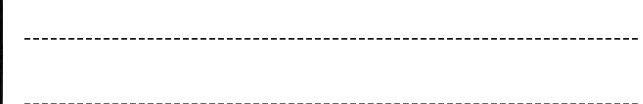

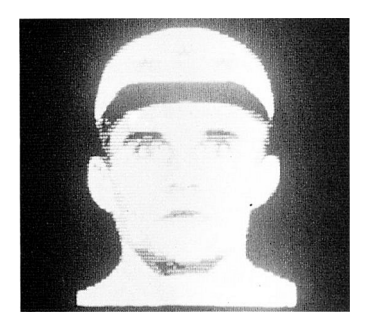

### 

#### **Logo des coffres Code Logo des coffres Code**

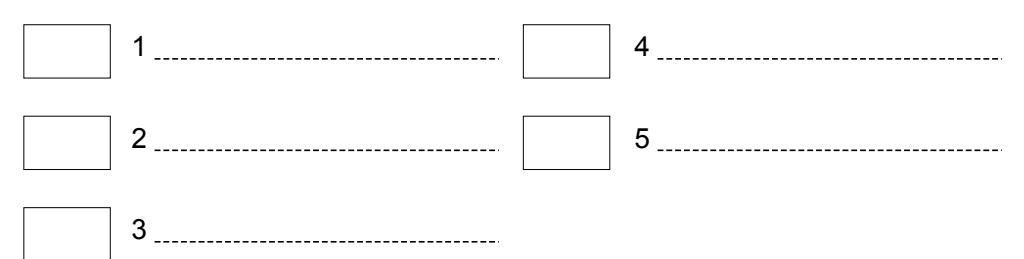

DBH OMD HNL DJH ACM PNI EGA ACM PNL EGP LBH PFL OML DBP KBH OFL NCA JPN IGG ECC MJL IEG DNH PJD HOM DFH EKH IOD AOM EFH EKA IOE

## 8 Les pièges

La base est parsemée d'embûches et voici une liste de conseils qui vous aidera à les déjouer :

- Faites attention aux objets qui peuvent se décrocher du plafond
- Evitez les robots, les rayons et les fuites de liquide ou de gaz.
- Marchez sur les interrupteurs des plaques électrifiées.
- Ne marchez pas sur ce qui vous paraît suspect.

- Dans les cas désespérés, essayez de sauter ou de ramper, de tirer dans les murs, on ne sait jamais...

JHH FDD NIK JFH CMG OIC GPN CEG FLG JPC BPN FEG FLB JPF BOM FDB CCM POI EGJ ACE JDN EPJ FHJ BDE ODN FPJ FHO BDF OEK FIO CAM GED

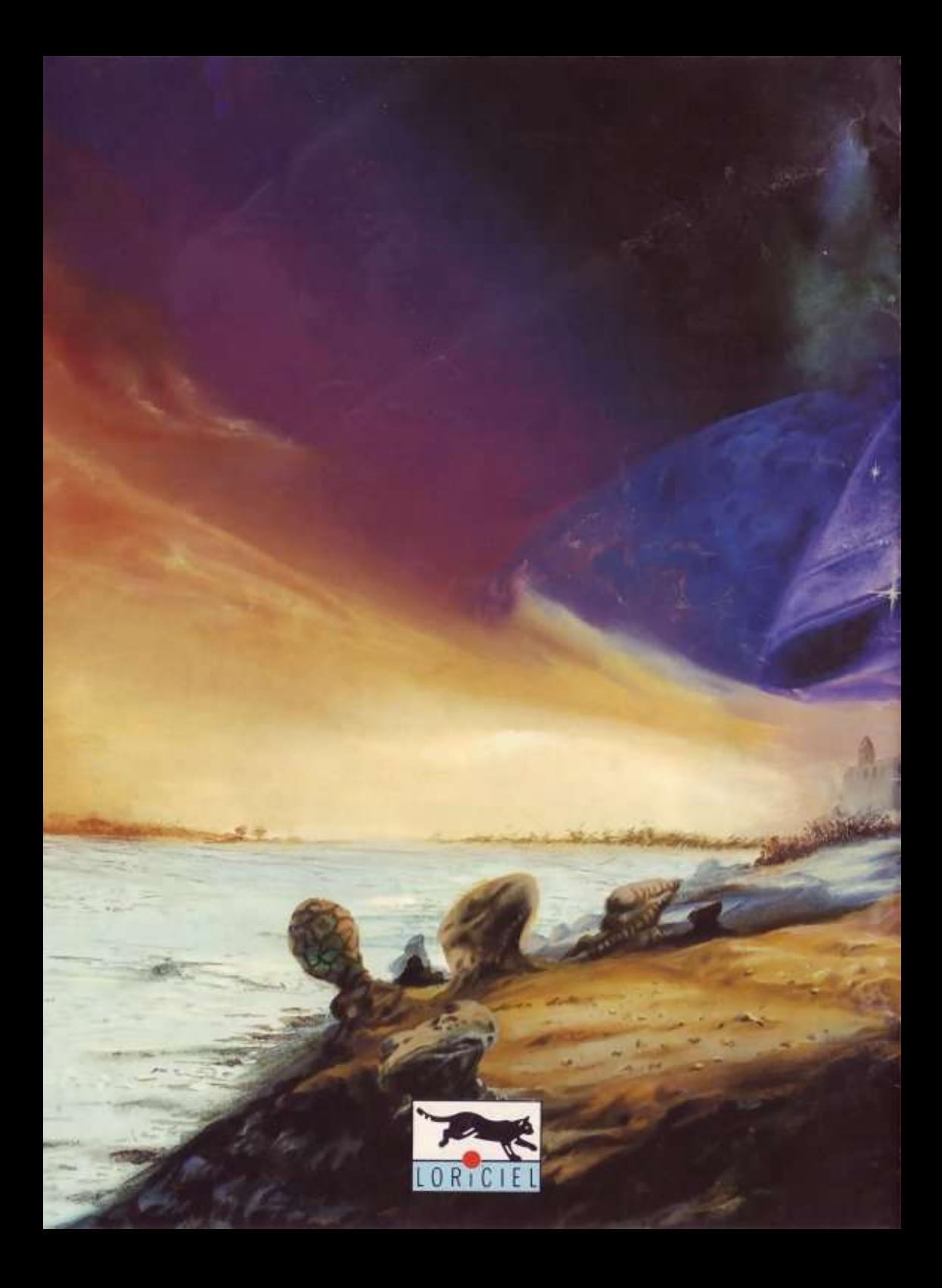